**Title [stata.com](http://stata.com)**

<span id="page-0-3"></span>

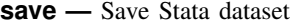

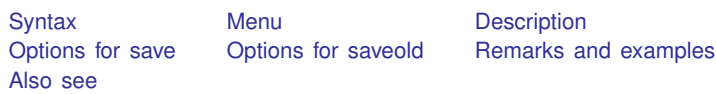

# <span id="page-0-0"></span>**Syntax**

Save data in memory to file

save [[filename](http://www.stata.com/manuals13/u11.pdf#u11.6Filenamingconventions)] [, save\_options]

Save data in memory to file in Stata 12 format

saveold *[filename](http://www.stata.com/manuals13/u11.pdf#u11.6Filenamingconventions)* , *saveold\_options* 

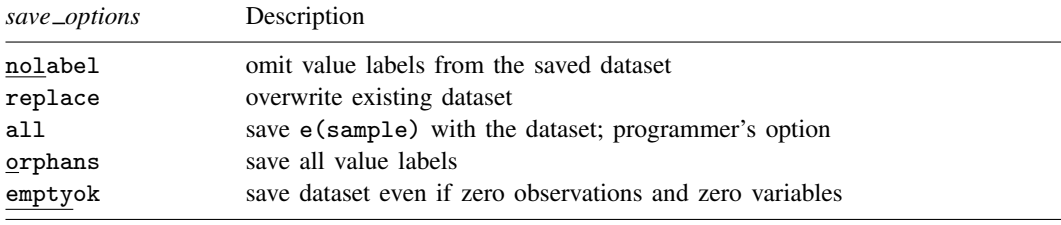

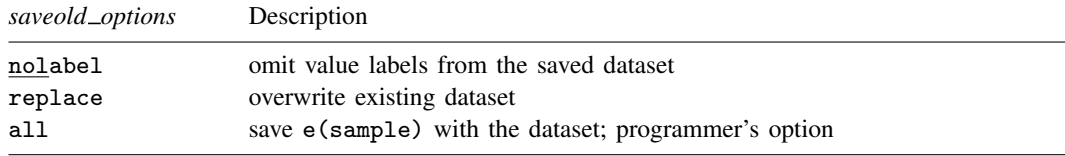

# <span id="page-0-1"></span>**Menu**

<span id="page-0-2"></span> $File$   $>$  Save As...

# **Description**

save stores the dataset currently in memory on disk under the name *[filename](http://www.stata.com/manuals13/u11.pdf#u11.6Filenamingconventions)*. If *filename* is not specified, the name under which the data were last known to Stata (c(filename)) is used. If *filename* is specified without an extension, .dta is used. If your *filename* contains embedded spaces, remember to enclose it in double quotes.

saveold saves the dataset currently in memory on disk under the name *filename* in Stata 12 format. Stata 11 can also read Stata 12 datasets.

If you are using Stata 13 and want to save a file so that it may be read by someone using Stata 11 or Stata 12, simply use the saveold command.

#### <span id="page-1-0"></span>**Options for save**

nolabel omits value labels from the saved dataset. The associations between variables and value-label names, however, are saved along with the dataset label and the variable labels.

replace permits save to overwrite an existing dataset.

all is for use by programmers. If specified, e(sample) will be saved with the dataset. You could run a regression; save mydata, all; drop \_all; use mydata; and predict yhat if e(sample).

orphans saves all value labels, including those not attached to any variable.

emptyok is a programmer's option. It specifies that the dataset be saved, even if it contains zero observations and zero variables. If emptyok is not specified and the dataset is empty, save responds with the message "no variables defined".

## <span id="page-1-1"></span>**Options for saveold**

nolabel omits value labels from the saved dataset. The associations between variables and value-label names, however, are saved along with the dataset label and the variable labels.

replace permits saveold to overwrite an existing dataset.

<span id="page-1-2"></span>all is for use by programmers. If specified, e(sample) will be saved with the dataset. You could run a regression; save mydata, all; drop \_all; use mydata; and predict yhat if e(sample).

## **Remarks and examples [stata.com](http://stata.com)**

Stata keeps the data on which you are currently working in your computer's memory. You put the data there in the first place; see [U[\] 21 Entering and importing data](http://www.stata.com/manuals13/u21.pdf#u21Enteringandimportingdata). Thereafter, you can save the dataset on disk so that you can use it easily in the future. Stata stores your data on disk in a compressed format that only Stata understands. This does not mean, however, that you are locked into using only Stata. Any time you wish, you can export the data to a format other software packages understand; see [D] [export](http://www.stata.com/manuals13/dexport.pdf#dexport).

Stata goes to a lot of trouble to keep you from accidentally losing your data. When you attempt to leave Stata by typing exit, Stata checks that your data have been safely stored on disk. If not, Stata refuses to let you leave. (You can tell Stata that you want to leave anyway by typing exit, clear.) Similarly, when you save your data in a disk file, Stata ensures that the disk file does not already exist. If it does exist, Stata refuses to save it. You can use the replace option to tell Stata that it is okay to overwrite an existing file.

#### Example 1

We have entered data into Stata for the first time. We have the following data:

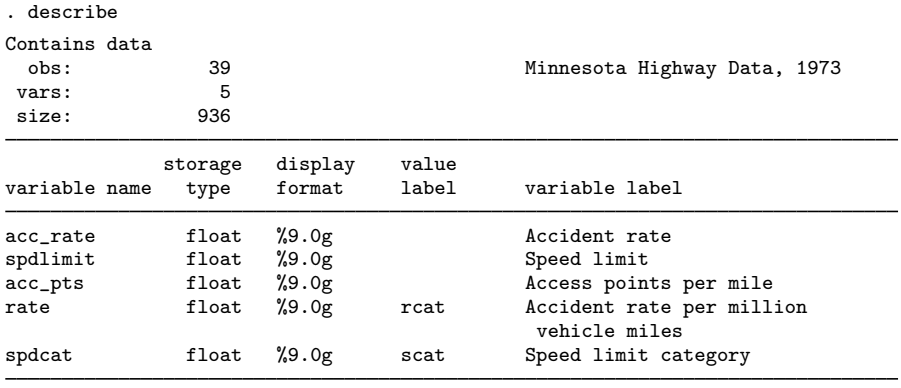

Sorted by:

Note: dataset has changed since last saved

We have a dataset containing 39 observations on five variables, and, evidently, we have gone to a lot of trouble to prepare this dataset. We have used the label data command to label the data Minnesota Highway Data, the label variable command to label all the variables, and the label define and label values commands to attach value labels to the last two variables. (See [U[\] 12.6.3 Value labels](http://www.stata.com/manuals13/u12.pdf#u12.6.3Valuelabels) for information about doing this.)

At the end of the describe, Stata notes that the "dataset has changed since last saved". This is Stata's way of gently reminding us that these data need to be saved. Let's save our data:

. save hiway file hiway.dta saved

We type save hiway, and Stata stores the data in a file named hiway.dta. (Stata automatically added the .dta suffix.) Now when we describe our data, we no longer get the warning that our dataset has not been saved; instead, we are told the name of the file in which the data are saved:

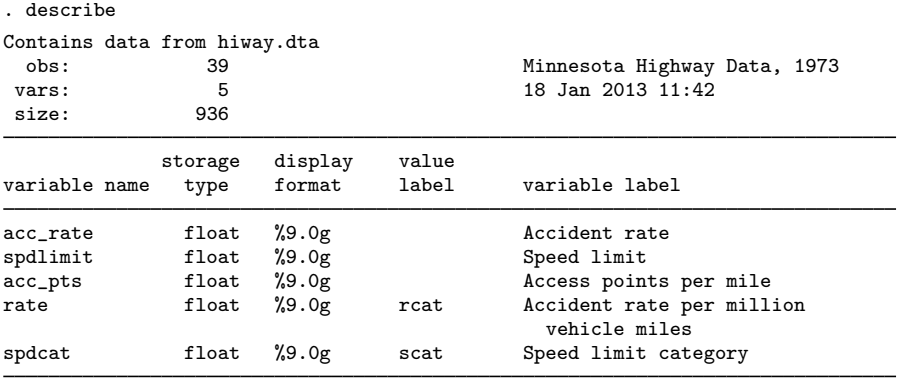

Sorted by:

Just to prove to you that the data have really been saved, let's eliminate the copy of the data in memory by typing drop \_all:

. drop \_all . describe Contains data obs: 0<br>rars: 0 vars: 0<br>size: 0  $size$ Sorted by:

We now have no data in memory. Because we saved our dataset, we can retrieve it by typing use hiway:

```
. use hiway
(Minnesota Highway Data, 1973)
. describe
Contains data from hiway.dta
 obs: 39 Minnesota Highway Data, 1973
vars: 5 5 18 Jan 2013 11:42<br>size: 936 936
size:
            storage display value<br>type format label
variable name type format label variable label
acc_rate float %9.0g Accident rate
              float %9.0g Speed limit<br>float %9.0g Speed Limit
acc_pts float %9.0g Access points per mile<br>rate float %9.0g rcat Accident rate per mill
                               rcat   \alpha Accident rate per million
                                           vehicle miles
spdcat float %9.0g scat Speed limit category
```
Sorted by:

#### Example 2

Continuing with our previous example, we have saved our data in the file hiway.dta. We continue to work with our data and discover an error; we made a mistake when we typed one of the values for the spdlimit variable:

. list in 1/3

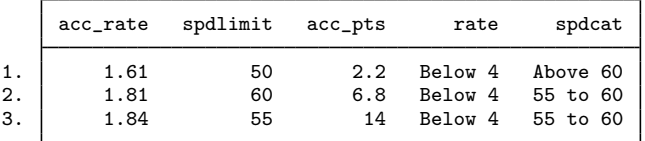

In the first observation, the spdlimit variable is 50, whereas the spdcat variable indicates that the speed limit is more than 60 miles per hour. We check our original copy of the data and discover that the spdlimit variable ought to be 70. We can fix it with the replace command:

```
. replace spdlimit=70 in 1
(1 real change made)
```
◁

◁

If we were to describe our data now, Stata would warn us that our data have changed since they were last saved:

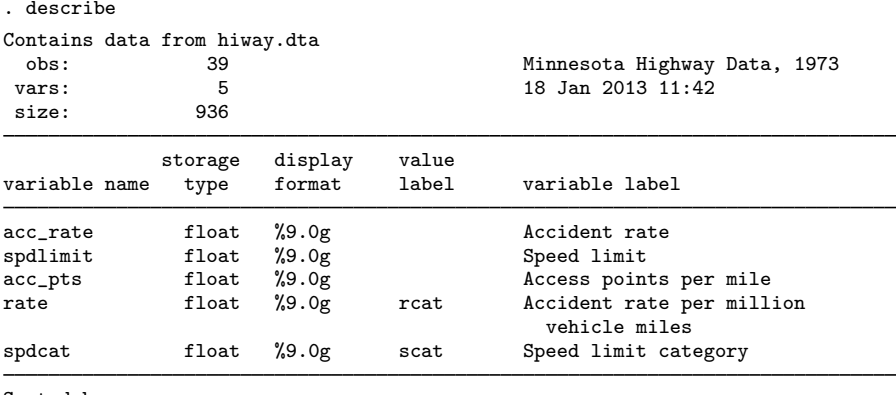

Sorted by:

Note: dataset has changed since last saved

We take our cue and attempt to save the data again:

. save hiway file hiway.dta already exists [r\(602\);](http://www.stata.com/manuals13/perror.pdf#perrorRemarksandexamplesr(602))

Stata refuses to honor our request, telling us instead that "file hiway.dta already exists". Stata will not let us accidentally overwrite an existing dataset. To replace the data, we must do so explicitly by typing save hiway, replace. If we want to save the file under the same name as it was last known to Stata, we can omit the filename:

```
. save, replace
file hiway.dta saved
```
<span id="page-4-0"></span>Now our data are saved.

## **Also see**

- [D] [compress](http://www.stata.com/manuals13/dcompress.pdf#dcompress) Compress data in memory
- [D] [export](http://www.stata.com/manuals13/dexport.pdf#dexport) Overview of exporting data from Stata
- [D] [import](http://www.stata.com/manuals13/dimport.pdf#dimport) Overview of importing data into Stata
- [D] [use](http://www.stata.com/manuals13/duse.pdf#duse) Load Stata dataset
- [P] [file formats .dta](http://www.stata.com/manuals13/pfileformats.pdf#pfileformats.dta) Description of .dta file format
- [U[\] 11.6 Filenaming conventions](http://www.stata.com/manuals13/u11.pdf#u11.6Filenamingconventions)